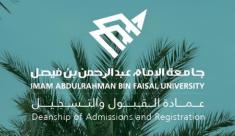

## Academic Supervision Services Guide Faculty Member and Academic Supervisor

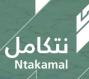

1444/2023

## Recommendations for requests (postponement - apology – withdrawal)

عــمــادة الــقـبــول والتــســجـيــل Deanship of Admissions and Registration

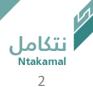

Students' electronic requests (postponement - apology – withdrawal from class) can be accessed to view them and add a recommendation to the supervisor by following the steps below:

| First: log in to Student Information System                                            | Second: select 'E-Service' icon |                |
|----------------------------------------------------------------------------------------|---------------------------------|----------------|
| جامعة البمام عبدالرحمن بن فيصل<br>IMAM ABDULRAHMAN BIN FAISAL UNIVERSITY<br>USER LOGIN | E-Service                       | Faculty Center |
| User ID<br>Password                                                                    | Profile                         | Advisor Center |
| Select a Language<br>English ~                                                         |                                 |                |
| Forgot Password?<br>Ask for Help<br>Sign In                                            | Reporting Tools                 | Transcript     |
| FOLLOW US                                                                              |                                 |                |

لتكامل Ntakamal

عـمـادة الـقـبـول والتـسـجـيـل Deanship of Admissions and Registration

## To access class drop requests:

| Faculty & Supervisor          |                                                                                               |
|-------------------------------|-----------------------------------------------------------------------------------------------|
| Post-Graduation Services      | تموذج الإسحاب من مقرر                                                                         |
| 👕 Grade Change Application UG | Enter any information you have and click Search. Leave fields blank for a list of all values. |
| Update Students Attendance    | ▼ Search Criteria                                                                             |
| 📕 Enrollment Request 🇴 🔺      | Form ID =                                                                                     |
| Drop Class Request Workflow 2 | Term begins with  2223 User ID begins with                                                    |
| Students Eligible for DN      | Workflow Status = V                                                                           |
| DN Grade Request Workflow     | Search Clear Basic Search 🖾 Save Search Criteria                                              |
| J Status Change Applications  | 3                                                                                             |
| Uthers V                      |                                                                                               |
|                               |                                                                                               |
|                               |                                                                                               |
|                               |                                                                                               |

## To access study postponement and apology applications:

| Faculty & Supervisor        |                                                                                           |
|-----------------------------|-------------------------------------------------------------------------------------------|
| Post-Graduation Services    | Apology Application                                                                       |
| Grade Change Application UG | Enter any information you have and click Search. Leave fields blank for a list of all val |
|                             | Find an Existing Value                                                                    |
| Update Students Attendance  | ▼ Search Criteria                                                                         |
| Enrollment Request          | Application Number =                                                                      |
|                             | Empl ID begins with V                                                                     |
| Status Change Applications  | Academic Career = V Undergraduate V                                                       |
|                             | Student Last Activated Term begins with V                                                 |
|                             | National ID begins with V                                                                 |
| Apology Application         | University Term begins with 🗸                                                             |
| 2                           | Workflow Status = V In Approval Process V                                                 |
| Postpone Application        | User ID begins with 🗸                                                                     |
|                             | Academic Group begins with 🗸                                                              |
| Others                      | ✓ Academic Program begins with ✓                                                          |
|                             | Application Date =                                                                        |
|                             |                                                                                           |
|                             | 3                                                                                         |
|                             | Search Clear Basic Search 🖾 Save Search Criteria                                          |
|                             |                                                                                           |
|                             |                                                                                           |

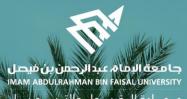

عـمـادة الـقبـبول والتـس جليــل Deanship of Admissions and Registration

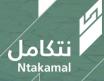